## **INPC y Recargos**

Esta opción permite registrar el INPC y la tasa de Recargos Moratorios, para poder realizar el Cálculo de Pagos Extemporáneos y de Diferencias.

Para actualizar el Índice Nacional de Precios al Consumidor y la tasa de Recargos haga doble clic sobre la opción Actualizar del menú principal o haga clic sobre el símbolo y posteriormente de un clic sobre INPC y Recargos, se desplegará la siguiente pantalla.

Para poder dar de alta un nuevo INPC o Recargos, debe estar actualizado el mes anterior, el Sistema cuenta con una tabla actualizada hasta el mes de diciembre de 2003, la cual, como es histórica no se podrá modificar o eliminar, a diferencia de los datos que se capturen posteriormente.

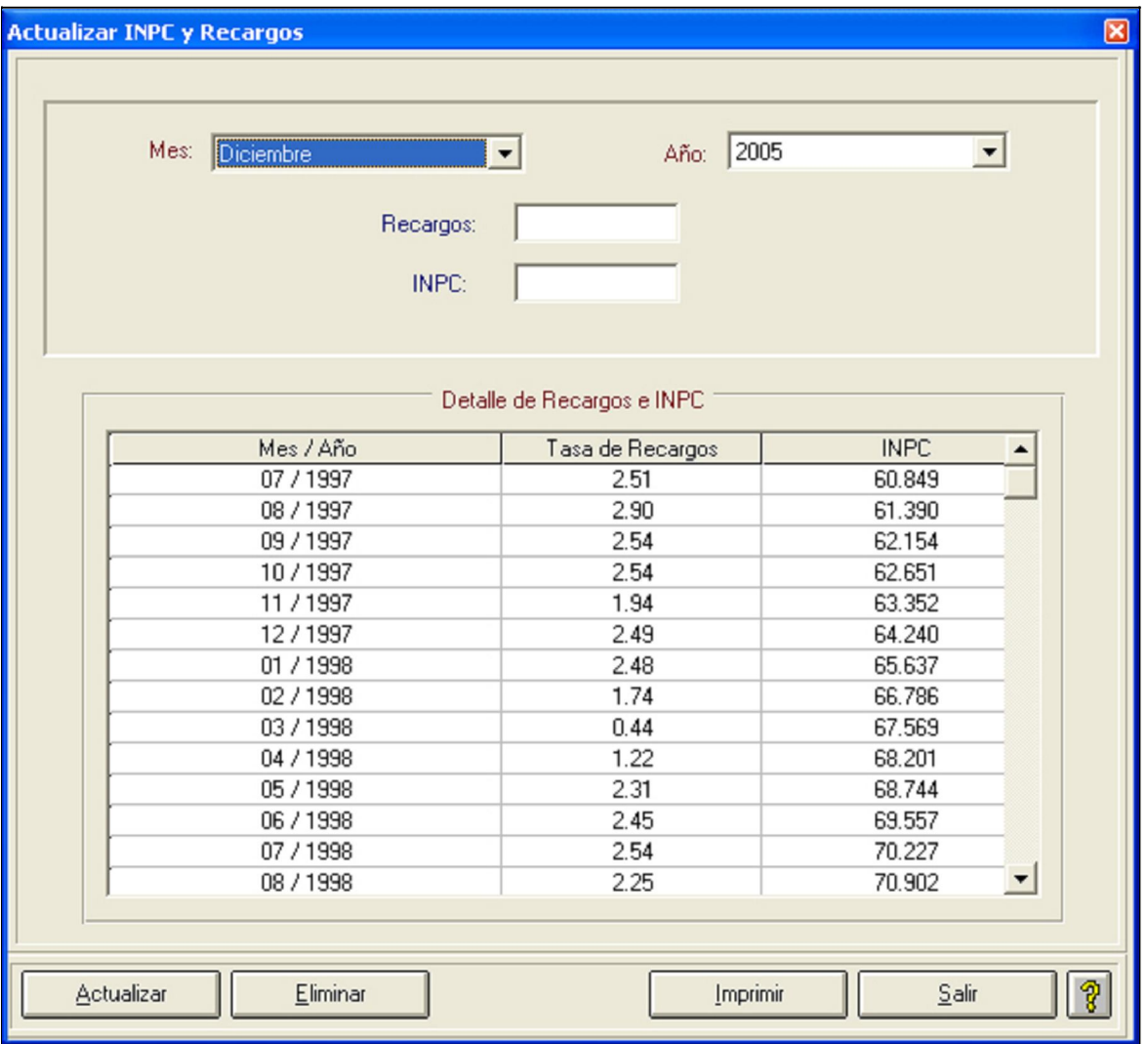

Seleccione el mes y año de aplicación

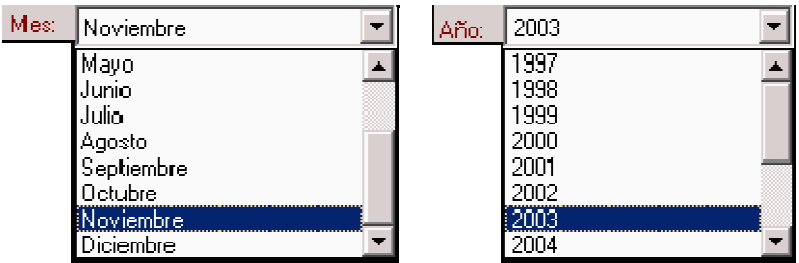

Introduzca la tasa de Recargos y el Índice Nacional de Precios al Consumidor que se publican en el Diario Oficial de la Federación.

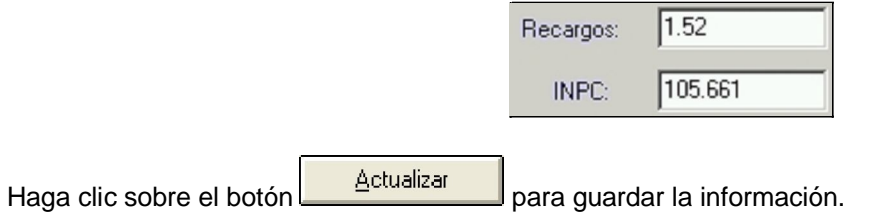

Si aún no se publica y es necesario realizar el cálculo, se debe considerar el mismo índice del mes anterior, y una vez publicado, lleve a cabo su actualización.

**Borrar INPC y Recargos Moratorios.** Para borrar un registro de INPC y Recargos Moratorios, seleccione el mes y año correspondiente al que desea borrar y haga clic sobre el botón  $\Box$  Eliminar ,o selecciónelo haciendo clic sobre el dato correspondiente en la tabla de INPC y Recargos Moratorios y luego haga clic sobre el botón Eliminar

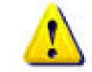

 **Únicamente podrá ser borrado el último registro actualizado. No se pueden borrar registros intermedios ni registros históricos.**

En la parte media de la pantalla aparece el Detalle de Recargos e INPC, en el cual se puede visualizar la Fecha de Inicio y el importe del cambio de los Recargos y del Índice Nacional de Precios al Consumidor.

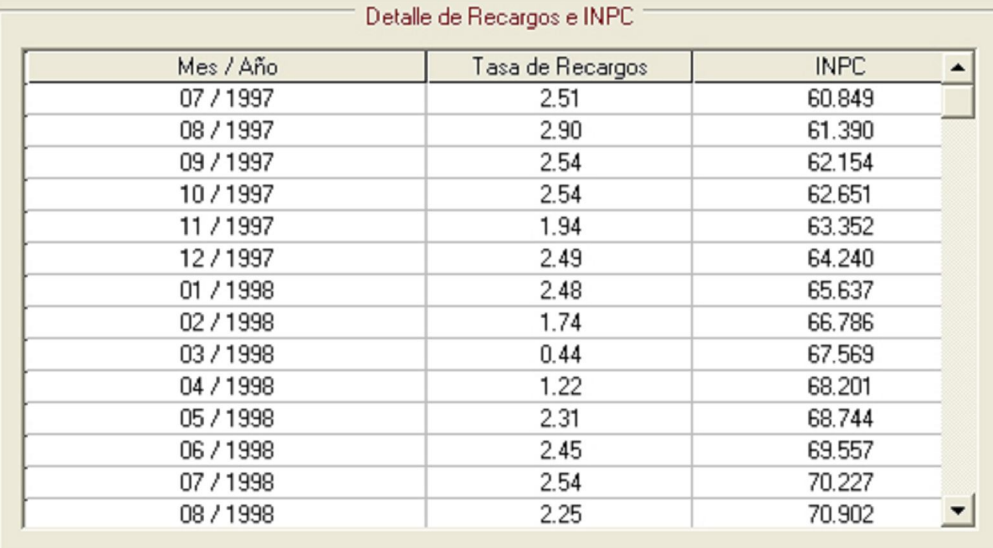

Para imprimir el reporte de los Recargos e INPC haga clic sobre el botón

Imprimir

Haga clic sobre el botón **para salir de la pantalla.**